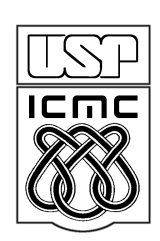

# **Universidade de São Paulo - ICMC**

Engenharia de Computação SSC641 (01/2010) – Redes de Computadores Professor: Prof. Dr. Edson Moreira dos Santos PAE: Roberto Sadao Yokoyama

*Adaptado do roteiro elaborado por Juliano Ferraz Ravasi*

*Nomes:*

# **Roteiro de Aula Prática I**

### *Objetivos:*

Demonstrar as diversas características da comutação de quadros e pacotes nas camadas de enlace de dados e de rede em uma rede de computadores. Permitir que os alunos identifiquem o papel de cada camada da pilha de protocolos e como ocorre a interação entre as camadas e entre os elementos ativos de uma rede.

### *Introdução:*

Para os seguintes experimentos, os alunos deverão formar no máximo duplas. Ao final da aula, cada um (ou dupla) deverá entregar um relatório com as questões propostas neste roteiro respondidas.

Será utilizado o sistema operacional Linux, previamente instalado nos computadores. Todos os experimentos serão realizados com acesso de administrador (root).

### *Experimento 1: Identificar as interfaces de rede*

(Tempo previsto: 15 min)

Identifique as interfaces de rede instaladas fisicamente no computador. Observe o painel traseiro da máquina e tente reconhecer conexões ou dispositivos de rede. Enumere todas as interfaces que encontrar e seus tipos. Discuta com o seu parceiro e responda:

*a) Quantas interfaces de rede há em seu computador? Enumere-as. Quais são os seus tipos?*

Em seguida, identifique as interfaces de rede reconhecidas pelo sistema operacional. Faça o *login* no sistema e abra um terminal de texto. Primeiramente, utilize o comando **ifconfig** para listar as interfaces de rede reconhecidas pelo sistema operacional.

# ifconfig

Responda:

*b) Quais as interfaces reconhecidas pelo sistema operacional? Relacione com cada dispositivo físico identificado anteriormente. Há algum dispositivo reconhecido pelo S.O. que não possui dispositivo físico correspondente, ou vice-versa?*

*c) Enumere os endereços físicos (MAC Address) e de rede (IP Address) préconfigurados em cada interface de rede (somente dos dispositivos físicos).*

Agora, para as interfaces Ethernet (eth*X*) encontradas, identifique as velocidades suportadas através do comando **ethtool**, seguido do nome da interface de rede.

> # ethtool eth0 # ethtool eth1

Analisando o resultado do comando **ethtool**, responda:

*d) Quais as velocidades e formas de comunicação (half, full-duplex) suportadas por cada interface Ethernet de seu computador?*

#### *Experimento 2: Observar os quadros do DHCP*

(Tempo previsto: 40 min)

Neste experimento, Utilizaremos a ferramenta Wireshark para observar os quadros em tráfego pela rede, e identificar seus protocolos. Mas antes devemos "limpar" a configuração realizada pelo servidor DHCP quando o Sistema Operacional foi iniciado. Para tanto, vamos desativar as interfaces sem interesse para o experimento (eth1 e ath0), excutar o cliente dhcp para efutar um *release* e por fim configurar o IP da interface eth0 como 0.0.0.0 ("sem IP").

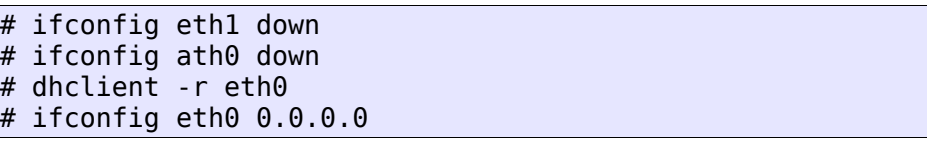

Na janela de terminal, digite o seguinte comando para iniciar a aplicação Wireshark:

# wireshark &

A janela da aplicação deverá aparecer. Abra o menu **Capture** e selecione a opção **Options...**. Configure as seguintes opções como no exemplo abaixo. (Se o cabo azul estiver conectado a eth1, insira eth1 em "Interface")

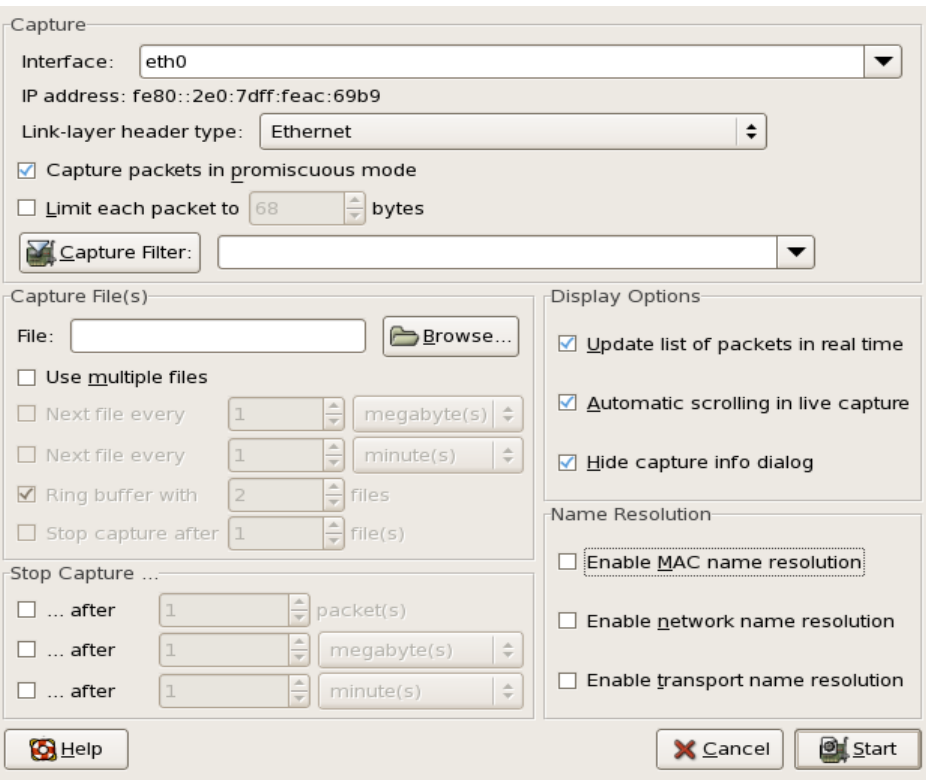

Após configurar como acima, pressione o botão **Start** para iniciar o monitoramento da rede. Durante sua execução, o Wireshark exibe três painéis. No painel superior são listados os pacotes capturados. Ao selecionar um pacote do painel superior, os painéis intermediário e inferior exibem os detalhes do pacote e a representação hexadecimal do pacote respectivamente. Para facilitar a visualização dos pacotes DHCP, utilize o filtro (*Filter*:) digitando **bootp** e aplique o filtro. Em seguida, execute o cliente dhcp:

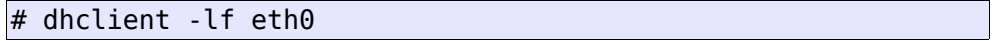

Uma vez capturados os pacotes DHCP, pare a captura (menu: "Caputre"->"stop"), analise-os e então responda:

*1. As mensagens DHCP são enviadas através UDP ou TCP?* 

*2. Desenhe um diagrama ilustrando a seqüência dos quatros, DHCP Discover/Offer/Request/ACK, trocadas entre o cliente e o servidor. Para cada pacote, indentificar os números de porta da fonte e do destino.*

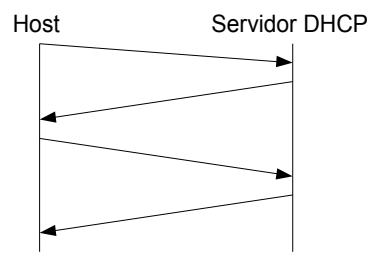

*3. Quais são o endereço MAC (Ethernet) da fonte e do destino das mensagens DHCP Discover e Offer? Explique porque o endereço MAC de destino do DHCP Discover é FF.FF.FF.FF.FF.FF e no DHCP Offer possui o endereço MAC do host e do servidor DHCP.*

*4. Quais valores diferenciam as mensagens DHCP discover da mensagen DHCP request?* 

*5. Qual é o valor do Transaction-ID em cada um dos quadros DHCP Discover/Offer/Request/ACK? Qual é o objetivo do campo ID?* 

*6. O host usa o DHCP para obter um endereço IP, entre outras informações. Mas, o IP do host só é definido no final da troca das quatro mensagens! Então, quais são os endereços utilizados nos quadros IP durante a troca de mensagens? Para cada mensagem DHCP, indentifique os endereços IP, da fonte e do destino, que são encapsulados no quadro IP.*

*7. Qual é o endereço IP do servidor DHCP?*

*8. Qual foi o endereço IP o servidor DHCP ofereceu para o seu host? Qual mensagem DHCP contém essa informação?*

*9. Explique a finalidade das linhas subnet mask e router na mensagem DHCP Offer*

*10. Explique o propósito do tempo de concessão (leased time). Quanto tempo foi concedido para seu host?* 

*11. O servidor DHCP ofereceu diversas informações para configuração do seu host através do DHCP Offer, mas quais delas seu host utilizou?*